Санкт-Петербургский национальный исследовательский университет Информационных технологий механики и оптики

Факультет информационных технологий и программирования

Краткий отчёт по итогам выполнения тестового задания по развертыванию OpenStack IceHouse в рамках ко-оп-проекта «Анализ функциональности системы OpenStack для использования в качестве универсальной облачной платформы»

> Исполнитель: Трофимов В.А. Руководитель: Шевель А.Е.

## Оглавление

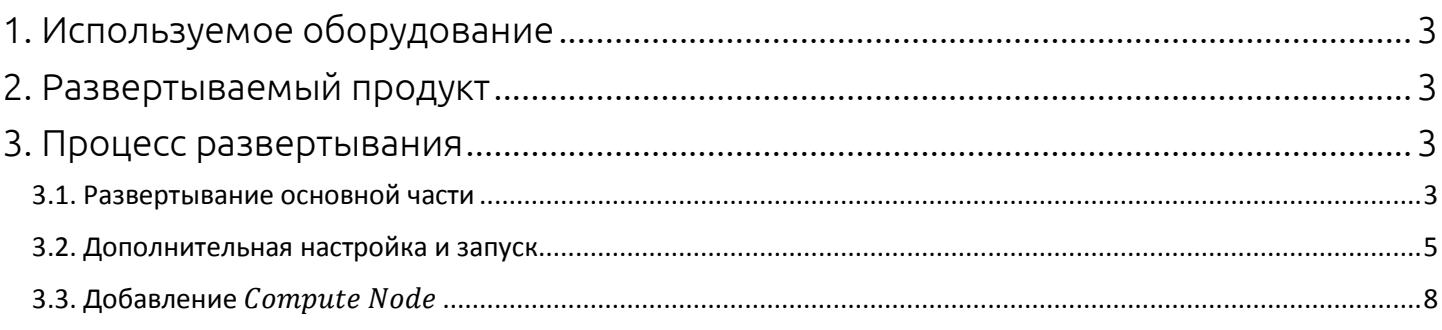

# 1. Используемое оборудование

<span id="page-2-0"></span>В ходе работ использовался ноутбук с ОС Windows 8.1 и процессором Intel Core i5 2410 2.3 ГГц. Развертывание осуществлялось с помощью программного продукта Oracle VM VirtualBox 4.3.10 r93012, в котором были развернуты две дистрибутива  $OC$ *Scientific Linux 6.5,* ВЗЯТОГО  $\mathsf{C}$ сайта КОПИИ  $https://$ www.scientificlinux.org. Каждой из двух копий виртуальных машин было предоставлено 7168 МБ оперативной памяти, 15 ГБ дискового пространства и 2 вычислительных ядра. Обе виртуальные машины находились в одной локальной сети 10.0.0.0/24, находящейся за NAT VirtualBox.

# 2. Развертываемый продукт

<span id="page-2-1"></span>В качестве развертываемого продукта использовался OpenStack версии IceHouse. Процесс развертывания осуществлялся с помощью документации, представленной на сайте (http://openstack.redhat.com/Quickstart). Продукт был взять из репозитория, указанного в документации: http://rdo.fedorapeople.org/rdorelease.rpm. Из возможных вариантов архитектур для развертывания была выбрана та, которая использует 2 *node*.

### 3. Процесс развертывания

#### 3.1. Развертывание основной части

<span id="page-2-3"></span><span id="page-2-2"></span>После импорта вышеуказанного репозитория на controller node был установлен пакет *openstack – packstack*. После чего было произведено развертывание с помощью команды  $packstack - -allinone$ . Успешность установки на данном этапе подтверждает вывод данной команды в консоль:

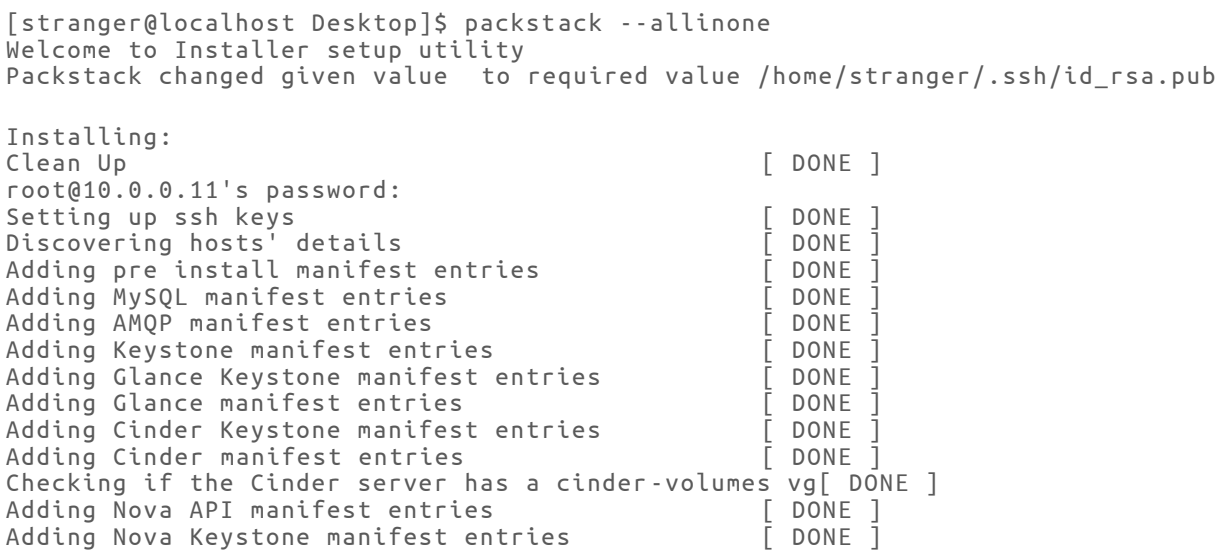

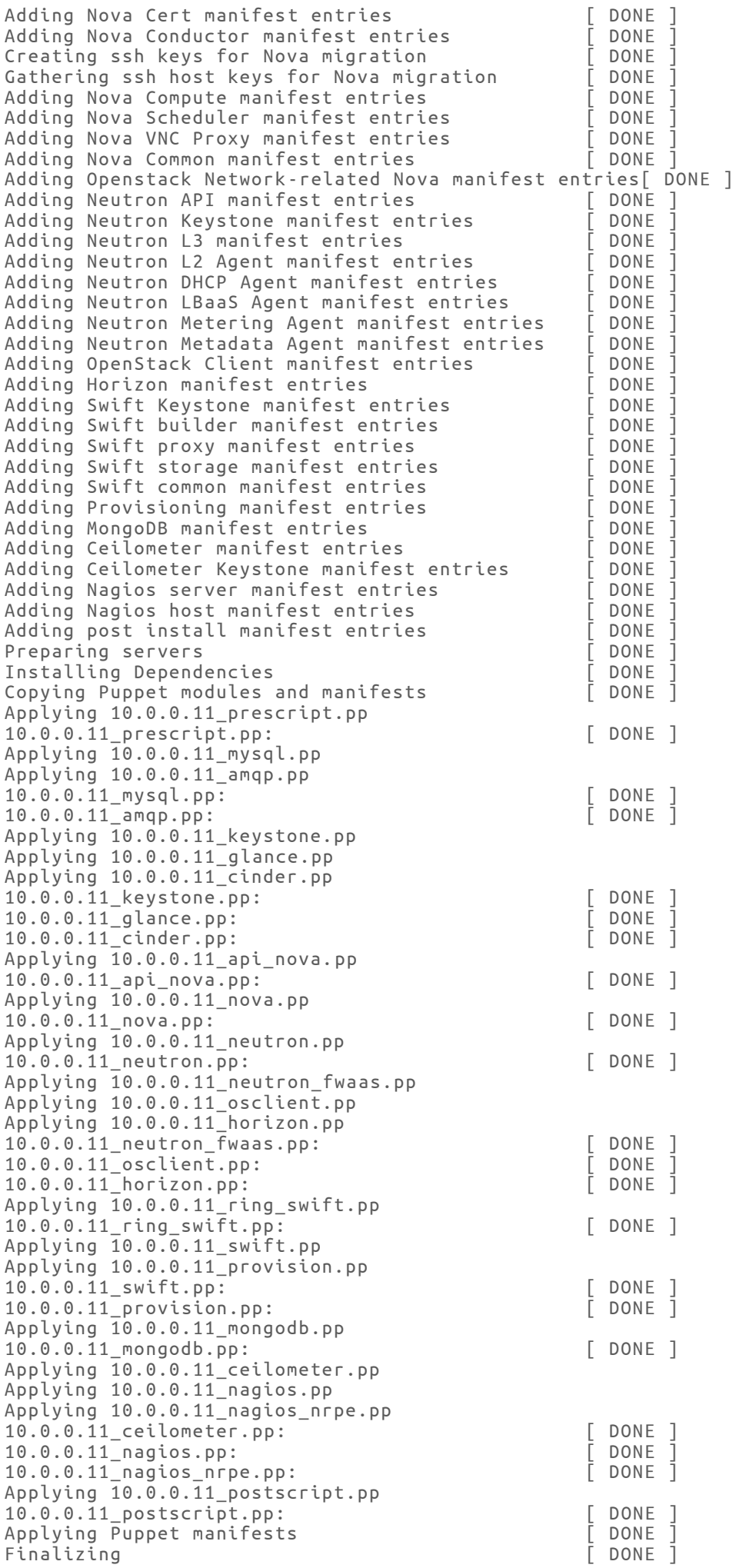

\*\*\*\* Installation completed successfully \*\*\*\*\*\*

Additional information: \* A new answerfile was created in: /home/stranger/packstack-answers-20140701-120330.txt \* Time synchronization installation was skipped. Please note that unsynchronized time on server instances might be problem for some OpenStack components. \* File /root/keystonerc\_admin has been created on OpenStack client host 10.0.0.11. To use the command line tools you need to source the file. \* Copy of keystonerc\_admin file has been created for non -root user in /home/stranger. \* To access the OpenStack Dashboard browse to http://10.0.0. 11/dashboard . Please, find your login credentials stored in the keystonerc admin in your home directory. To use Nagios, browse to http://10.0.0.11/nagios username: nagiosadmin, password: df53dae26d6b4415 The installation log file is available at: /var/tmp/packstack/20140701-120330-WCqg86/openstack-setup.log The generated manifests are available at: /var/tmp/packstack/20140701-120330-WCqg86/manifests

#### 3.2. Дополнительная настройка и запуск

<span id="page-4-0"></span>Для дальнейшей настройки использовался WEB-интерфейс Dashboard, расположенный по адресу  $http://localhost/dashboard.$  Пароль для учетной записи  $admin$  был взят из сгенерированного файла  $kevstone$   $admin$ .

После авторизации в системе было разрешено использование 22 порта для подключение к виртуальным машинам по ssh, а также  $ICMP$  протокола для дополнительного тестирования. Данная настройка была активирована путем добавления правила безопасности в разделе *Project*  $\rightarrow$  Compute  $\rightarrow$  Access & Security вкладке Security Groups.

Далее был осуществлен импорт публичного  $\operatorname{ss}h$  ключа в том же разделе во вкладке  $Kev$  Pairs. Ключ был взять из файла  $\sim$  /, ssh/id rsa, pub.

Затем в разделе *Project*  $\rightarrow$  *Compute*  $\rightarrow$  *Images* добавлен образ со следующими настройками: путь «http://cloud.fedoraproject.org/fedora – 19.  $x86_64$ .  $qcow2$ », имя « $fedora$  19», формат « $QCOW2$ », публичная конфигурация. Минимальный объем  $RAM$  и  $Disk$  оставлены по умолчанию.

Так как используемая операционная система в режиме виртуальной машины не поддерживает виртуализацию  $kvm$ , в файле /etc/nova/nova.conf параметр  $virt\_type$  был изменен на  $qemu$ .

Также был добавлен новый  $flavor$ , который подразумевал использование 512 МБ оперативной памяти, 1 VCPU, 5120 МБ под основной раздел и 2048 МБ для  $swap$ , так как основного раздела  $m1.$  tiny недостаточно для развертывания импортированного образа fedora 19, а более емкий m1. small наоборот, требует слишком много дискового пространства (20 ГБ) под основной раздел, в то время как виртуальной машине предоставлено лишь 15 ГБ.

В процессе развертывания была автоматически создана сеть *public* и подсеть public subnet 172.24.4.224/28, хотя виртуальная машина находилась за сетью NAT 10.0.0.0/24. Сеть *private* автоматически создана не была, хотя документация указывала на то, что они должны были быть автоматически созданы, причем адрес 172.24.4.224/28 должна была иметь не внешняя, а внутренняя сеть openstack. Всвязи с этим было принято решение удалить имеющийся виртуальный роутер и сеть с подсетью, и создать новые «с нуля». Удаление производилось из разделов  $Admin \rightarrow System$  Panel  $\rightarrow Routers$   $M_{\text{A}}$   $\rightarrow System$  Panel  $\rightarrow Networks$ . Из последнего отдела была создана внешняя *public* сеть с меткой *external*. Для нее была создана подсеть *public\_subnet* 10.0.0.0/24 с отключенным *DHCP* и диапазоном адресов  $10.0.0.21 - 10.0.0.27$ . В качестве Gateway был указан действующий интерфейс роутера NAT VirtualBox 10.0.0.1. Из раздела Project → Network → Networks была добавлена внутренняя *private* сеть с подсетью 172.24.4.224/28 с диапазоном адресов 172.24.4.226 - 172.24.4.238, Gateway 172.24.4.225. Для обеспечения соединения между этими сетями из раздела *Project*  $\rightarrow$  Network  $\rightarrow$  Routers был добавлен виртуальный роутер extrouter. Для него был установлен Gateway 10.0.0.25 в сети *public*. Также был добавлен интерфейс 172.24.4.225 для соединения с сетью private.

Далее была осуществлена привязка *public* сети  $\mathsf{K}$ реальной сети NAT VirtualBox. Для этого в файлах, описывающих настройки сетевых интерфей- $\cos$  eth2 и br – ex были выполнены следующие изменения:

 $let c/sy sconfig/network - scripts/if cf g - br - ex$ 

```
DEVICE=br-ex
DEVICETYPE=ovs
TYPE=OVSBridge
BOOTPROTO=static
IPADDR=10.0.0.11
NETMASK=255.255.255.0
GATEWAY=10.0.0.1
DNS1 = 10.0.0.1ONBOOT=ves
```
 $/etc/sysconfig/network - scripts/ifcf.g-eth2.$ 

DEVICE=eth2 HWADDR=08:00:27:28:53:C8 TYPE=OVSPort DEVICETYPE=ovs OVS\_BRIDGE=br-ex ONBOOT=yes

Также в файл /etc/neutron/plugin.ini были добавлены следующие строки:

```
network_vlan_ranges = physnet1
bridge mappings = physnet1:br-ex
```
После этого был перезапущен сетевой сервис *network*, а также повторены действия по удалению и созданию внешней *public* сети и ее подсети с идентичными прошлой настройке параметрами.

После всех операций был осуществлен запуск экземпляра виртуальной машины из свежесозданного образа со следующими параметрами:

- Availability Zone: nova
- Instance Name: controller
- Flavor: custom
- Instance Count: 1
- Instance Boot Source: Boot from image
- · Image Name: fedora 19

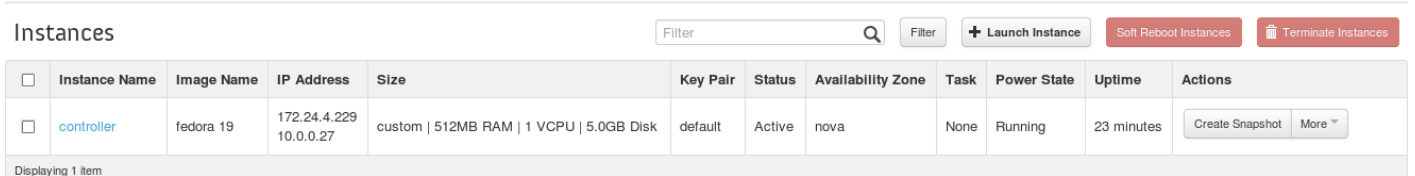

Для него был выделен Floating IP 10.0.0.27. *Instance* был успешно запущен, это подтверждает соответствующий статус в dashboard.

Топология сети также приняла требуемый вид. Окончательная проверка работоспособности была осуществлена с ПОМОЩЬЮ команды  $ping$ выделенного floating ip и последующего подключения по ssh:

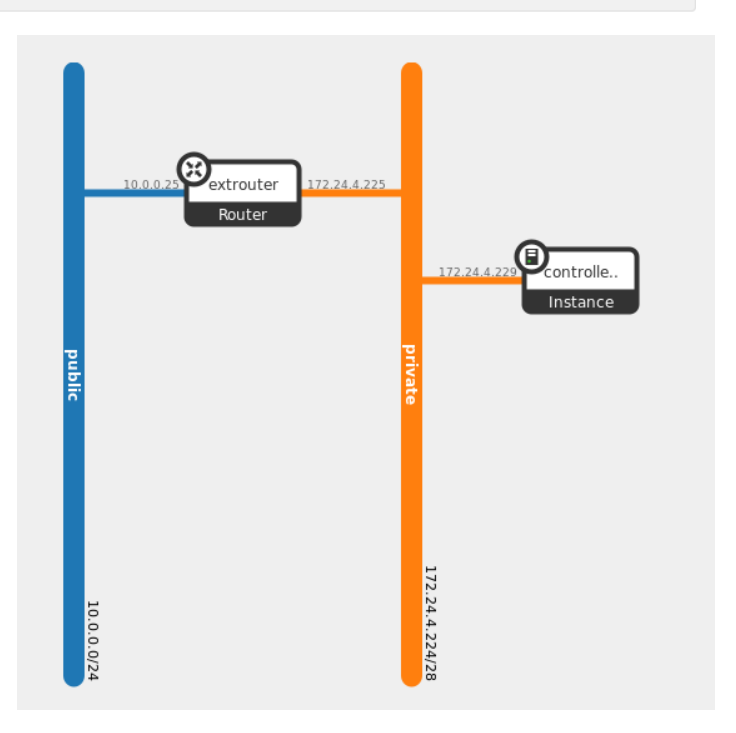

```
[stranger@localhost ~]$ ping 10.0.0.27
PING 10.0.0.27 (10.0.0.27) 56(84) bytes of data.
64 bytes from 10.0.0.27: icmp_seq=1 ttl=63 time=10.9 ms
64 bytes from 10.0.0.27: icmp_seq=2 ttl=63 time=3.38 ms
64 bytes from 10.0.0.27: icmp_seq=3 ttl=63 time=0.711 ms
\wedge \cap--- 10.0.0.27 ping statistics ---
3 packets transmitted, 3 received, 0% packet loss, time 2174ms
rtt min/avg/max/mdev = 0.711/5.025/10.978/4.348 ms
[stranger@localhost ~]$ ssh -l fedora 10.0.0.27
The authenticity of host '10.0.0.27 (10.0.0.27)' can't be established.
RSA key fingerprint is aa:6a:b0:e0:61:97:17:cd:82:19:78:ca:ef:16:dc:a3.
Are you sure you want to continue connecting (yes/no)? yes
Warning: Permanently added '10.0.0.27' (RSA) to the list of known hosts.
[fedora@controller ~]$ uname -s && uname -r
Linux
3.9.5-301.fc19.x86_64
```
## 3.3. Добавление

<span id="page-7-0"></span>Для добавления Compute Node использовалась вторая виртуальная машина с аналогичной конфигурацией, указанной в пункте 1, находящейся в той же сети и имеющей адрес 10.0.0.31.

На *compute node* был установлен пакет *openstack – packstack*. После чего с controller node был скопирован на compute node файл с конфигурацией  $packstack - answer - 20140703 - 213404.txt$ . В котором, в соответствии с документацией, был указан физический сетевой интерфейс для доступа к  $compute node (eth2)$  и указаны реальные адреса  $compute host (10.0.0.31)$  и network host (10.0.0.11).

После чего на *compute node* был осуществлен запуск *openstack* с использованием отредактированного конфигурационного файла. Используемые команды и вывод представлены ниже.

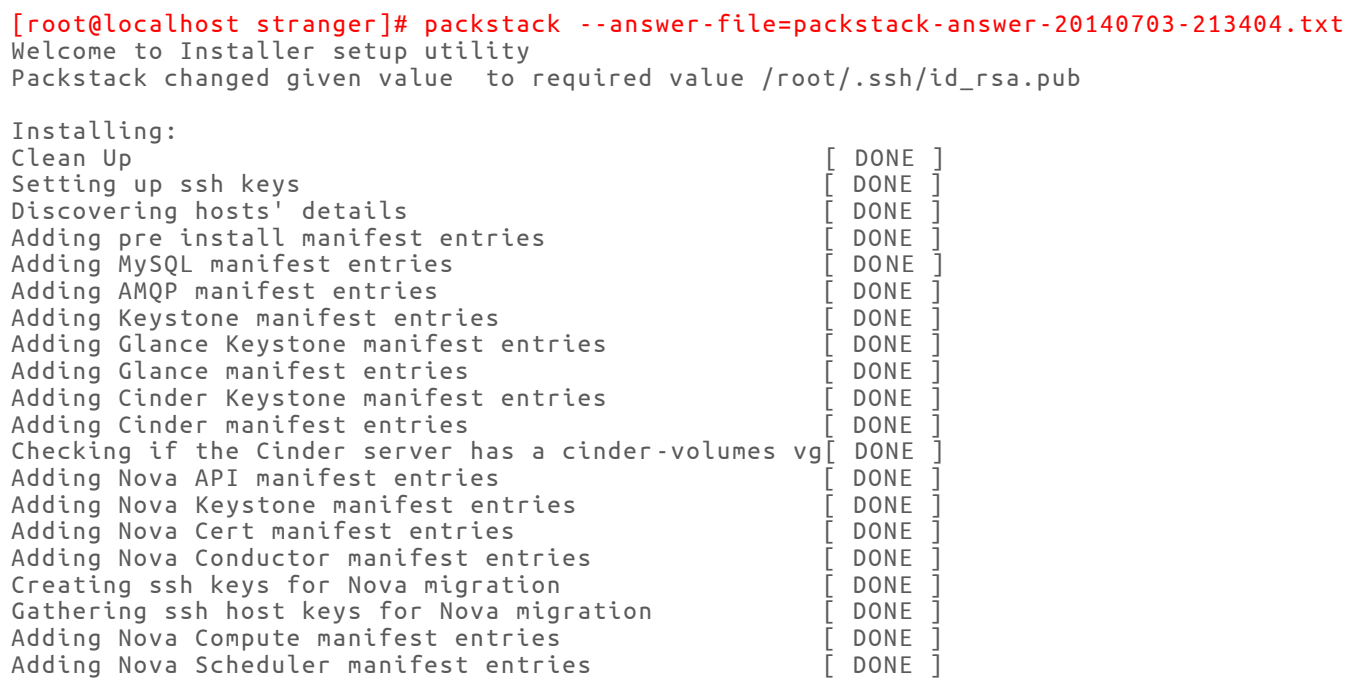

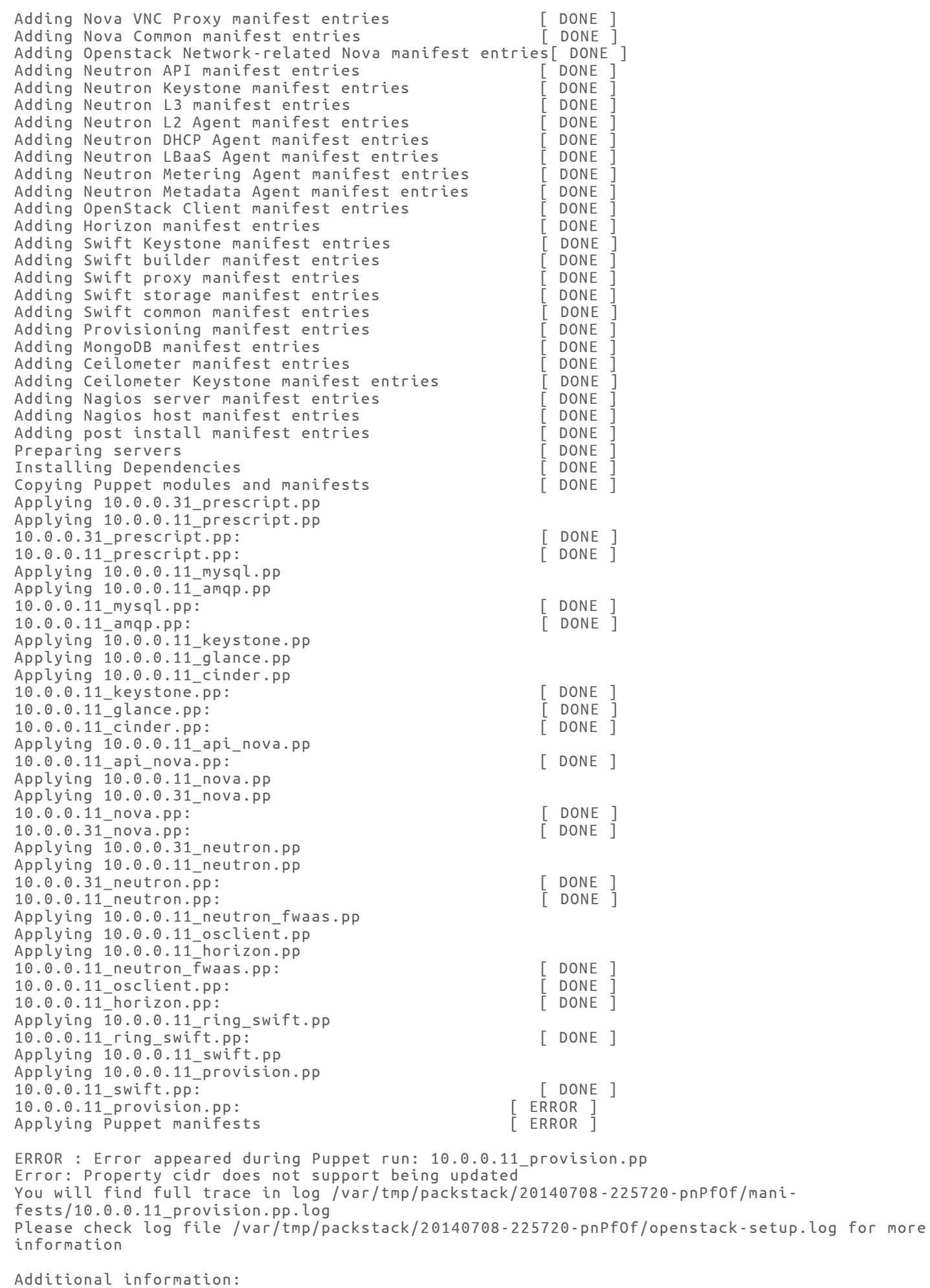

\* Time synchronization installation was skipped. Please note that unsynchronized time on server instances might be problem for some OpenStack components.

\* Did not create a cinder volume group, one already existed \* File /root/keystonerc\_admin has been created on OpenStack client host 10.0.0.11. To use the command line tools you need to source the file. To access the OpenStack Dashboard browse to http://10.0.0.11/dashboard . Please, find your login credentials stored in the keystonerc\_admin in your home directory. \* To use Nagios, browse to http://10.0.0.11/nagios username: nagiosadmin, password: af2e44af23f34b0a

#### Как видно из вывода, на одном и завершающих этапов произошла ошибка.

#### Чтение лог файла явным образом не указывает на характер ошибки:

[root@localhost stranger]# sudo cat /var/tmp/packstack/20140708 -225720-pnPfOf/openstacksetup.log 2014-07-08 22:57:21::INFO::shell::81::root:: [localhost] Executing script: rm -rf /var/tmp/packstack/20140708-225720-pnPfOf/manifests/\*pp 2014-07-08 22:57:21::INFO::shell::81::root:: [10.0.0.31] Executing script: mkdir -p  $\sim$ /.ssh chmod  $500 \sim / .5$ sh grep 'ssh-rsa AAAAB3NzaC1yc2EAAAABIwAAAQEAyTlvER/Lbdblk37Mb3gdHsYeFcVYn-MlKRtJxkHFj+81hdRzlGO2ADaJ7qS4jvWq2bIU9cFNR/KGFJWb/8uP+2gummvzYMYLmhGQfZXepNL-HAlR6IsU4khVlB13LZ1G3QEVEjKIAa3j66JqIfAoDwnoD/404WJ9T9Xg4GBjBPUqEaaqW8okAPo4U65Yi8AkqW9gjDt3KHpmhOGWR29H7lVU9OOpsdDYW9xWFks3Cu0+I6Oj0Q+KdMJn0VYLOB5i2KlwvWfKNB DUDCbMyKxAE+2sC7msdWepLG2fEpDEVFO8Y5yDN5TV8P9aGb/riB3lIepUVL2r2iOjwZqxZi7dZL4w== root@localhost.localdomain' ~/.ssh/authorized\_keys > /dev/null 2>&1 || echo ssh-rsa AAAAB3NzaC1yc2EAAAABIwAAAQEAyTlvER/Lbdblk37Mb3gdHsYeFcVYn-MlKRtJxkHFj+81hdRzlGO2ADaJ7qS4jvWq2bIU9cFNR/KGFJWb/8uP+2gummvzYMYLmhGQfZXepNL-HAlR6IsU4khVlB13LZ1G3QEVEjKIAa3j66JqIfAoDwnoD/404WJ9T9Xg4GBjBPUqEaaqW8okAPo4U65Yi8AkqW9gjDt3KHpmhOGWR29H7lVU9OOpsdDYW9xWFks3Cu0+I6Oj0Q+KdMJn0VYLOB5i2KlwvWfKNB DUDCbMyKxAE+2sC7msdWepLG2fEpDEVFO8Y5yDN5TV8P9aGb/riB3lIepUVL2r2iOjwZqxZi7dZL4w== root@localhost.localdomain >> ~/.ssh/authorized\_keys chmod 400 ~/.ssh/authorized\_keys restorecon -r ~/.ssh 2014-07-08 22:57:21::INFO::shell::81::root:: [10.0.0.11] Executing script: mkdir -p ~/.ssh chmod  $500 \sim / .$ ssh grep 'ssh-rsa AAAAB3NzaC1yc2EAAAABIwAAAQEAyTlvER/Lbdblk37Mb3gdHsYeFcVYn-MlKRtJxkHFj+81hdRzlGO2ADaJ7qS4jvWq2bIU9cFNR/KGFJWb/8uP+2gummvz YMYLmhGQfZXepNL-HAlR6IsU4khVlB13LZ1G3QEVEjKIAa3j66JqIfAoDwnoD/404WJ9T9Xg4GBjBPUqEaaqW8okAPo4U65Yi8AkqW9gjDt3KHpmhOGWR29H7lVU9OOpsdDYW9xWFks3Cu0+I6Oj0Q+KdMJn0VYLOB5i2KlwvWfKNB DUDCbMyKxAE+2sC7msdWepLG2fEpDEVFO8Y5yDN5TV8P9aGb/riB3lIepUVL2r2iOjwZqxZi7dZL4w== ro ot@localhost.localdomain' ~/.ssh/authorized\_keys > /dev/null 2>&1 || echo ssh -rsa AAAAB3NzaC1yc2EAAAABIwAAAQEAyTlvER/Lbdblk37Mb3gdHsYeFcVYn-MlKRtJxkHFj+81hdRzlGO2ADaJ7qS4jvWq2bIU9cFNR/KGFJWb/8uP+2gummvzYMYLmhGQfZXepNL-HAlR6IsU4khVlB13LZ1G3QEVEjKIAa3j66JqIfAo DwnoD/404WJ9T9Xg4GBjBPUqEaaqW8okAPo4U65Yi8AkqW9gjDt3KHpmhOGWR29H7lVU9OOpsdDYW9xWFks3Cu0+I6Oj0Q+KdMJn0VYLOB5i2KlwvWfKNB DUDCbMyKxAE+2sC7msdWepLG2fEpDEVFO8Y5yDN5TV8P9aGb/riB3lIepUVL2r2iOjwZqxZi7dZL4w== root@localhost.localdomain >>  $\sim$ /.ssh/authorized keys chmod 400 ~/.ssh/authorized\_keys restorecon -r ~/.ssh 2014-07-08 22:57:22::INFO::shell::81::root:: [10.0.0.31] Executing script: cat /etc/redhat-release 2014-07-08 22:57:22::INFO::shell::81::root:: [10.0.0.31] Executing script: mkdir -p /var/tmp/packstack mkdir --mode 0700 /var/tmp/packstack/641fa23d8c6943b9a9bc40c3c96c0467 mkdir --mode 0700 /var/tmp/packstack/641fa23d8c6943b9a9bc40c3c96c0467/modules mkdir --mode 0700 /var/tmp/packstack/641fa23d8c6943b9a9bc40c3c96c0467/resources 2014-07-08 22:57:23::INFO::shell::81::root:: [10.0.0.11] Executing script: cat /etc/redhat-release 2014-07-08 22:57:23::INFO::shell::81::root:: [10.0.0.11] Executing script: mkdir -p /var/tmp/packstack mkdir --mode 0700 /var/tmp/packstack/2e93929ba98e4943b04cf8ee0b411053 mkdir --mode 0700 /var/tmp/packstack/2e93929ba98e4943b04cf8ee0b411053/modules mkdir --mode 0700 /var/tmp/packstack/2e93929ba98e4943b04cf8ee0b411053/resources 2014-07-08 22:57:24::INFO::shell::81::root:: [10.0.0.11] Executing script: vgdisplay cinder-volumes 2014-07-08 22:57:25::INFO::shell::81::root:: [10.0.0.11] Executing script: sed -i -r "s/^ \*snapshot\_autoextend\_threshold +=.\*/ snapshot\_autoextend\_threshold = 80/" /etc/lvm/lvm.conf sed -i -r "s/^ \*snapshot autoextend percent +=.\*/ snapshot autoextend percent =  $20/$ " /etc/lvm/lvm.conf 2014-07-08 22:57:25::INFO::shell::81::root:: [localhost] Executing script: ssh-keygen -t rsa -b 2048 -f "/var/tmp/packstack/20140708-225720-pnPfOf/nova\_migration\_key" -  $N$ <sup>""</sup> 2014-07-08 22:57:26::INFO::shell::81::root:: [localhost] Executing script: ssh-keyscan 10.0.0.31

```
2014-07-08 22:57:26::INFO::shell::81::root:: [10.0.0.11] Executing script:
echo $HOME
2014-07-08 22:57:27::INFO::shell::81::root:: [10.0.0.31] Executing script:
rpm -q --whatprovides yum-utils || yum install -y yum-utils
2014-07-08 22:57:27::INFO::shell::81::root:: [10.0.0.31] Executing script:
REPOFILE=$(mktemp)
cat /etc/yum.conf > $REPOFILE
echo -e '[packstack-epel]
name=packstack-epel
enabled=1
mirrorlist=https://mirrors.fedoraproject.org/metalink?repo=e pel-6&arch=$basearch' >> $RE-
POFILE
( rpm -q --whatprovides epel-release || yum install -y --nogpg -c $REPOFILE epel-release ) || 
true
rm -rf $REPOFILE
2014-07-08 22:57:28::INFO::shell::81::root:: [10.0.0.31] Executing script:
yum-config-manager --enable epel
2014-07-08 22:57:29::INFO::shell::35::root:: Executing command:
rpm -q rdo-release --qf='%{version}-%{release}.%{arch}
2014-07-08 22:57:29::INFO::shell::81::root:: [10.0.0.31] Executing script:
(rpm -q 'rdo-release-icehouse' || yum install -y --nogpg http://rdo.fedorapeople.org/open-
stack/openstack-icehouse/rdo-release-icehouse-3.noarch.rpm) || true
2014-07-08 22:57:30::INFO::shell::81::root:: [10.0.0.31] Executing script:
yum-config-manager --enable openstack-icehouse
2014-07-08 22:57:31::INFO::shell::81::root:: [10.0.0.31] Executing script:
yum install -y yum-plugin-priorities || true
rpm -q epel-release && yum-config-manager --setopt="rhel-server-ost-6-4-rpms.priority=1" --
save rhel-server-ost-6-4-rpms
yum clean metadata
2014-07-08 22:57:39::INFO::shell::81::root:: [10.0.0.11] Executing script:
rpm -q --whatprovides yum-utils || yum install -y yum-utils
2014-07-08 22:57:39::INFO::shell::81::root:: [10.0.0.11] Executing script:
REPOFILE=$(mktemp)
cat /etc/yum.conf > $REPOFILE
echo -e '[packstack-epel]
name=packstack-epel
enabled=1
mirrorlist=https://mirrors.fedoraproject.org/metalink?repo=epel -6&arch=$basearch' >> $RE-
POFT<sub>I</sub>F
( rpm -q --whatprovides epel-release || yum install -y --nogpg -c $REPOFILE epel-release ) || 
true
rm -rf $REPOFILE
2014-07-08 22:57:40::INFO::shell::81::root:: [10.0.0.11] Executing script:
yum-config-manager --enable epel
2014-07-08 22:57:41::INFO::shell::35::root:: Executing command:
rpm -q rdo-release --qf='%{version}-%{release}.%{arch}
2014-07-08 22:57:41::INFO::shell::81::root:: [10.0.0.11] Executing script:
(rpm -q 'rdo-release-icehouse' || yum install -y --nogpg http://rdo.fedorapeople.org/open-
stack/openstack-icehouse/rdo-release-icehouse-3.noarch.rpm) || true
2014-07-08 22:57:42::INFO::shell::81::root:: [10.0.0.11] Executing script:
yum-config-manager --enable openstack-icehouse
2014-07-08 22:57:43::INFO::shell::81::root:: [10.0.0.11] Executing script:
yum install -y yum-plugin-priorities || true
rpm -q epel-release && yum-config-manager --setopt="rhel-server-ost-6-4-rpms.priority=1" --
save rhel-server-ost-6-4-rpms
yum clean metadata
2014-07-08 22:59:24::INFO::shell::81::root:: [localhost] Executing script:
rpm -q --requires openstack-puppet-modules | egrep -v "^(rpmlib|\/|perl)"
2014-07-08 22:59:24::INFO::shell::81::root:: [10.0.0.31] Executing script:
rpm -q --whatprovides puppet || yum install -y puppet
rpm -q --whatprovides openssh-clients || yum install -y openssh-clients
rpm -q --whatprovides tar || yum install -y tar
rpm -q --whatprovides nc || yum install -y nc
rpm -q --whatprovides rubygem-json || yum install -y rubygem-json
2014-07-08 22:59:25::INFO::shell::81::root:: [10.0.0.11] Executing script:
rpm -q --whatprovides puppet || yum install -y puppet
rpm -q --whatprovides openssh-clients || yum install -y openssh-clients
rpm -q --whatprovides tar || yum install -y tar
rpm -q --whatprovides nc || yum install -y nc
rpm -q --whatprovides rubygem-json || yum install -y rubygem-json
2014-07-08 22:59:25::INFO::shell::81::root:: [localhost] Executing script:
cd /usr/lib/python2.6/site-packages/packstack/puppet
cd /var/tmp/packstack/20140708-225720-pnPfOf/manifests
```
tar --dereference -cpzf - ../manifests | ssh -o StrictHostKeyChecking=no -o UserKnown-HostsFile=/dev/null root@10.0.0.31 tar -C /var/tmp/packstack/641fa23d8c6943b9a9bc40c3c96c0467 -xpzf cd /usr/share/openstack-puppet/modules tar --dereference -cpzf - apache ceilometer certmonger cinder concat firewall glance heat horizon inifile keystone memcached mongodb mysql neutron nova nssdb openstack packstack qpid rabbitmq rsync ssh stdlib swift sysctl tempest vcsrepo vlan vswitch xinetd | ssh -o StrictHostKeyChecking=no -o UserKnownHostsFile=/dev/null root@10.0.0.31 tar -C /var/tmp/packstack/641fa23d8c6943b9a9bc40c3c96c0467/modules -xpzf cd /usr/lib/python2.6/site-packages/packstack/puppet cd /var/tmp/packstack/20140708-225720-pnPfOf/manifests tar --dereference -cpzf - ../manifests | ssh -o StrictHostKeyChecking=no -o UserKnown-HostsFile=/dev/null root@10.0.0.11 tar -C /var/tmp/packstack/2e93929ba98e4943b04cf8ee0b411053 -xpzf cd /usr/share/openstack-puppet/modules tar --dereference -cpzf - apache ceilometer certmonger cinder concat firewall glance heat horizon inifile keystone memcached mongodb mysql neutron nova nssdb openstack packstack qpid rabbitmq rsync ssh stdlib swift sysctl tempest vcsrepo vlan vswitch xinet d | ssh -o StrictHostKeyChecking=no -o UserKnownHostsFile=/dev/null root@10.0.0.11 tar -C /var/tmp/packstack/2e93929ba98e4943b04cf8ee0b411053/modules -xpzf 2014-07-08 23:12:15::ERROR::run\_setup::920::root:: Traceback (most recent call last): File "/usr/lib/python2.6/site-packages/packstack/installer/run\_setup.py", line 915, in main \_main(confFile) File "/usr/lib/python2.6/site-packages/packstack/installer/run\_setup.py", line 605, in \_main runSequences() File "/usr/lib/python2.6/site-packages/packstack/installer/run\_setup.py", line 584, in runSequences controller.runAllSequences() File "/usr/lib/python2.6/site-packages/packstack/installer/setup\_controller.py", line 68, in runAllSequences sequence.run(config=self.CONF, messages=self.MESSAGES) File "/usr/lib/python2.6/site-packages/packstack/installer/core/sequences.py", line 98, in run step.run(config=config, messages=messages) File "/usr/lib/python2.6/site-packages/packstack/installer/core/sequences.py", line 44, in run raise SequenceError(str(ex)) SequenceError: Error appeared during Puppet run: 10.0.0.11\_provision.pp Error: Property cidr does not support being updated You will find full trace in log /var/tmp/packstack/20140708 -225720-pnPfOf/manifests/10.0.0.11\_provision.pp.log 2014-07-08 23:12:15::INFO::shell::81::root:: [10.0.0.11] Executing script: rm -rf /var/tmp/packstack/2e93929ba98e4943b04cf8ee0b411053 2014-07-08 23:12:16::INFO::shell::81::root:: [10.0.0.31] Executing script: rm -rf /var/tmp/packstack/641fa23d8c6943b9a9bc40c3c9 6c0467

#### Более подробная информация была взята из другого log-файла:

[root@localhost stranger]# cat /var/tmp/packstack/20140708 -225720-pnPfOf/manifests/10.0.0.11\_provision.pp.log

\*\* (process:32215): WARNING \*\*: nm\_client\_get\_devices: error getting devices: The name org.freedesktop.NetworkManager was not provided by any .service files

Notice: Compiled catalog for localhost in environment production in 0.41 seconds Error: Property cidr does not support being updated Error: /Stage[main]/Main/Neutron\_subnet[public\_subnet]/cidr: change from 10.0.0.0/24 to 172.24.4.224/28 failed: Property cidr does not support being updated Notice: /Stage[main]/Main/Neutron router[router1]: Dependency Neutron subnet[public subnet] has failures: true Warning: /Stage[main]/Main/Neutron router[router1]: Skipping because of failed dependencies Error: Property cidr does not support being updated Error: /Stage[main]/Main/Neutron\_subnet[private\_subnet]/cidr: change from 172.24.4.224/28 to 10.0.0.0/24 failed: Property cidr does not support being updated Notice: /Stage[main]/Main/Neutron\_router\_interface[router1:private\_subnet]: Dependency Neutron\_subnet[public\_subnet] has failures: true Notice: /Stage[main]/Main/Neutron\_router\_interface[router1:private\_subnet]: Dependency Neutron\_subnet[private\_subnet] has failures: true Warning: /Stage[main]/Main/Neutron\_router\_interface[router1:private\_subnet]: Skipping because of failed dependencies Notice: Finished catalog run in 29.35 seconds

## успешно добавлена:

[stranger@localhost ~]\$ sudo nova-manage service list [sudo] password for stranger: Binary Host Zone Status State Updated\_At nova-consoleauth localhost.localdomain internal enabled :-) 2014-07-08 19:37:48 nova-scheduler localhost.localdomain internal enabled :-) 2014-07-08 19:37:48 nova-conductor localhost.localdomain internal enabled :-) 2014-07-08 19:37:46 nova-compute localhost.localdomain nova enabled :-) 2014-07-08 19:37:45 nova-cert localhost.localdomain internal enabled :-) 2014-07-08 19:37:47